## **MCore OPS**

### Introduction

Yealink MCore-OPS is a modular compute solution specially designed for interactive whiteboard. You can experience Windows smoothly on the big screen. For the operation video, please Refer to [MCore](https://support.yealink.com/en/portal/knowledge/show?id=6459d55f0a11b818a7542b94#MCore%20OPS) OPS.

#### **O** NOTE

- When the MeetingBoard is connected to a wired network, the Windows system does not need to be connected to the network, and it shares the same wired network with the Android system.
- When the MeetingBoard is connected to a wireless network, the Windows system needs to connect to the wireless network.
- When switching to the Windows system, the interface and button on the MeetingBoard are provided for the Windows system at this time.

### Before You Begin

The MeetingBoard needs to be updated to version 155.15.0.37 or later.

### MCore OPS Compatibility

For the MCore OPS maximum number of compatible devices that can be connected to the MeetingBoard, please refer to Teams Room Accessories [Compatibility](https://support.yealink.com/en/portal/knowledge/show?id=6459d5670a11b818a7542dae) Lists.

#### How to Use

#### 1. Installation

### **O** NOTE

When installing or uninstalling OPS, ensure the endpoint is powered off. Otherwise, OPS may be abnormal.

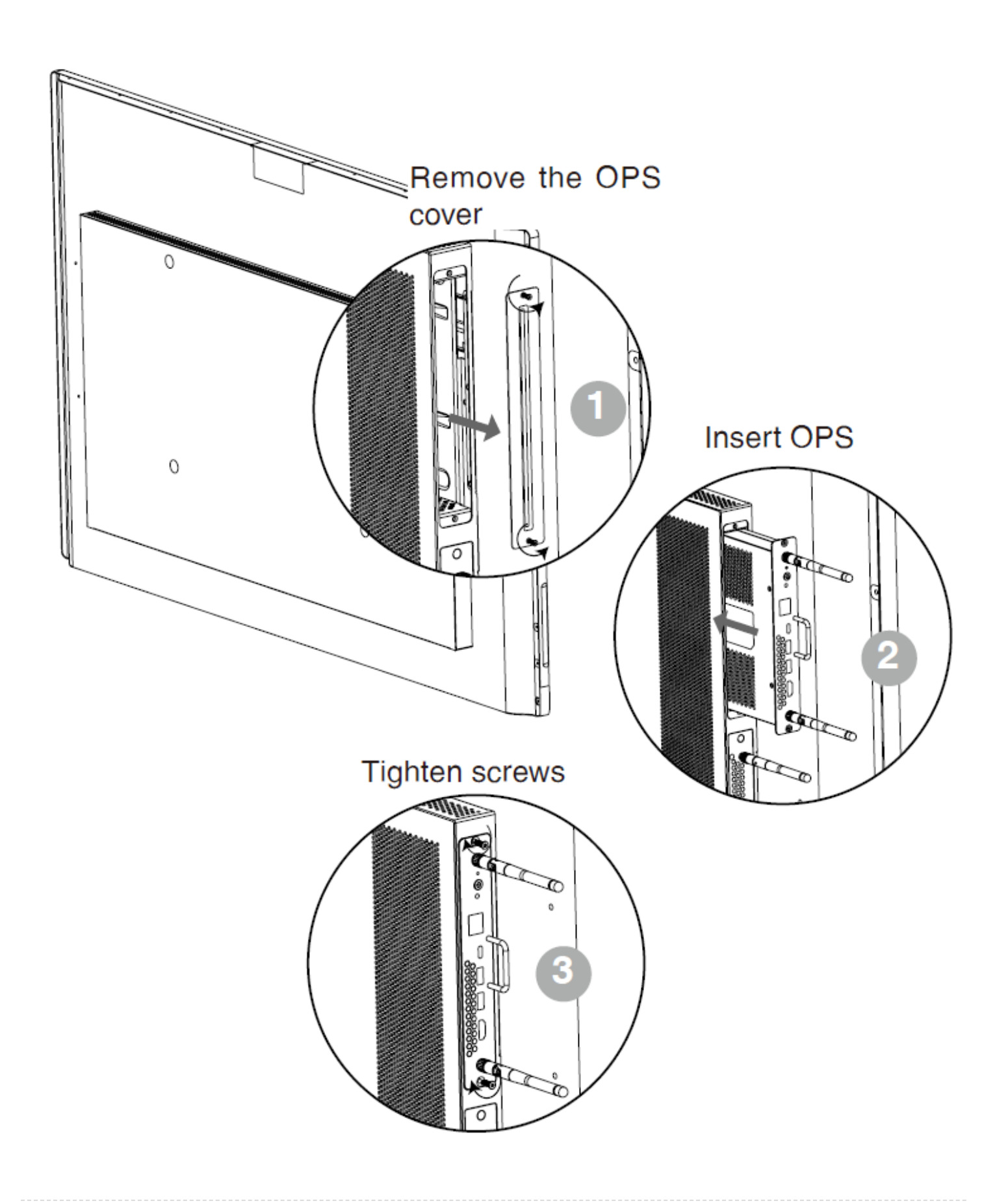

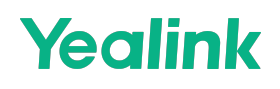

1. Press the OPS power button to start OPS after installation completely.

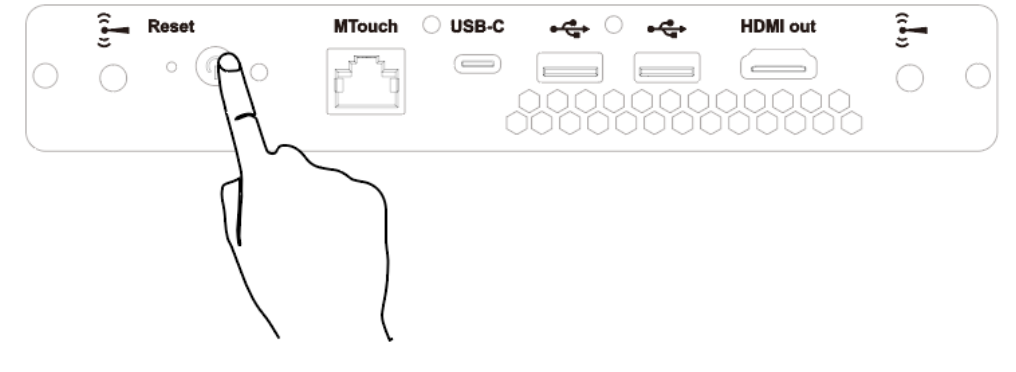

- 2. Press the switch signal source button **in the lower-right corner of the MeetingBoard**.
- 3. Enter the power-on password, and the power-on password is empty.
- 3. Hardware Interface

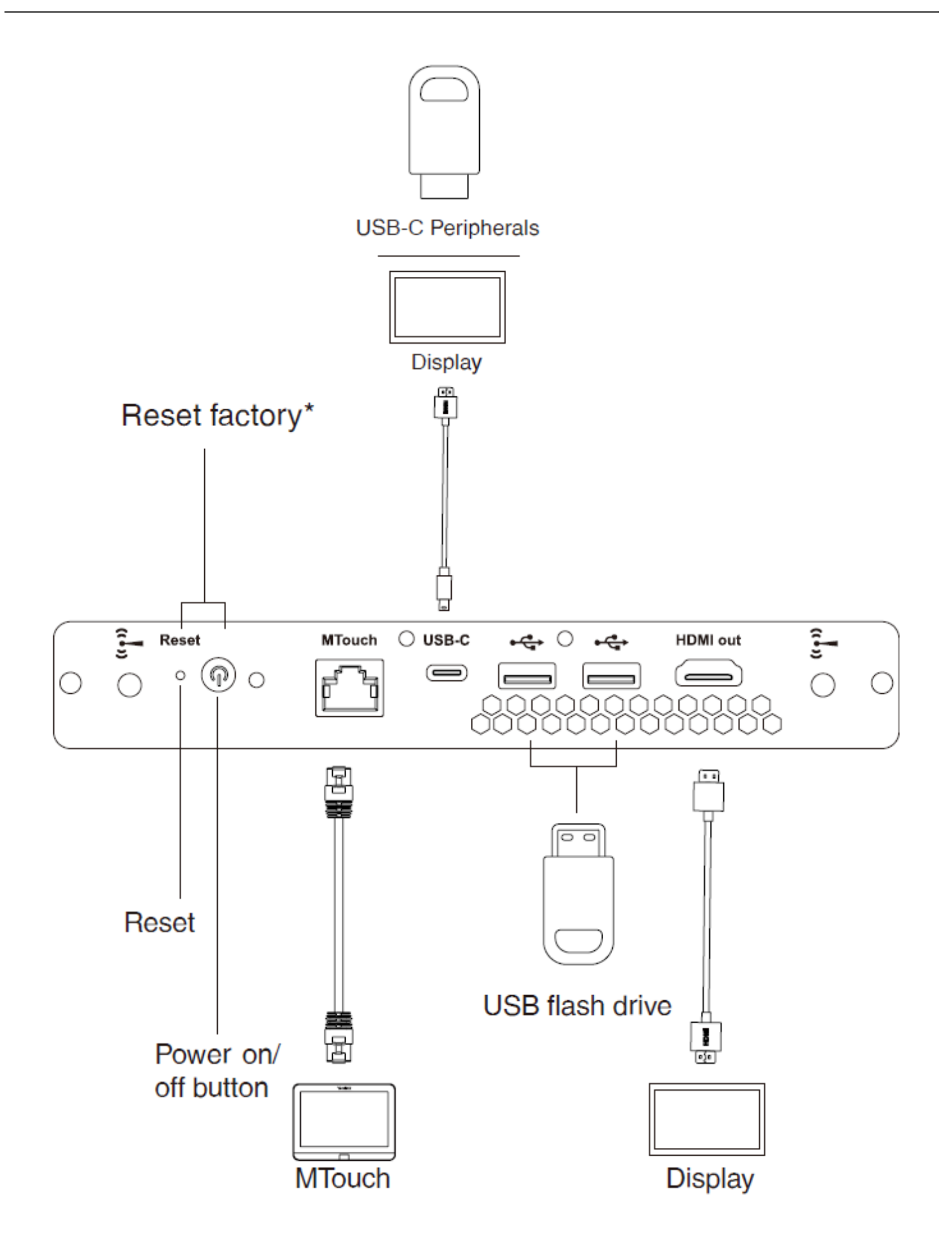

#### 4. Update

You need to use a USB flash drive to update the MCore OPS.

- 1. Put the installation package in the USB flash drive, and insert the USB flash drive into the MeetingBoard.
- 2. Double-click the setup.exe file in the installation package folder to start the update process.

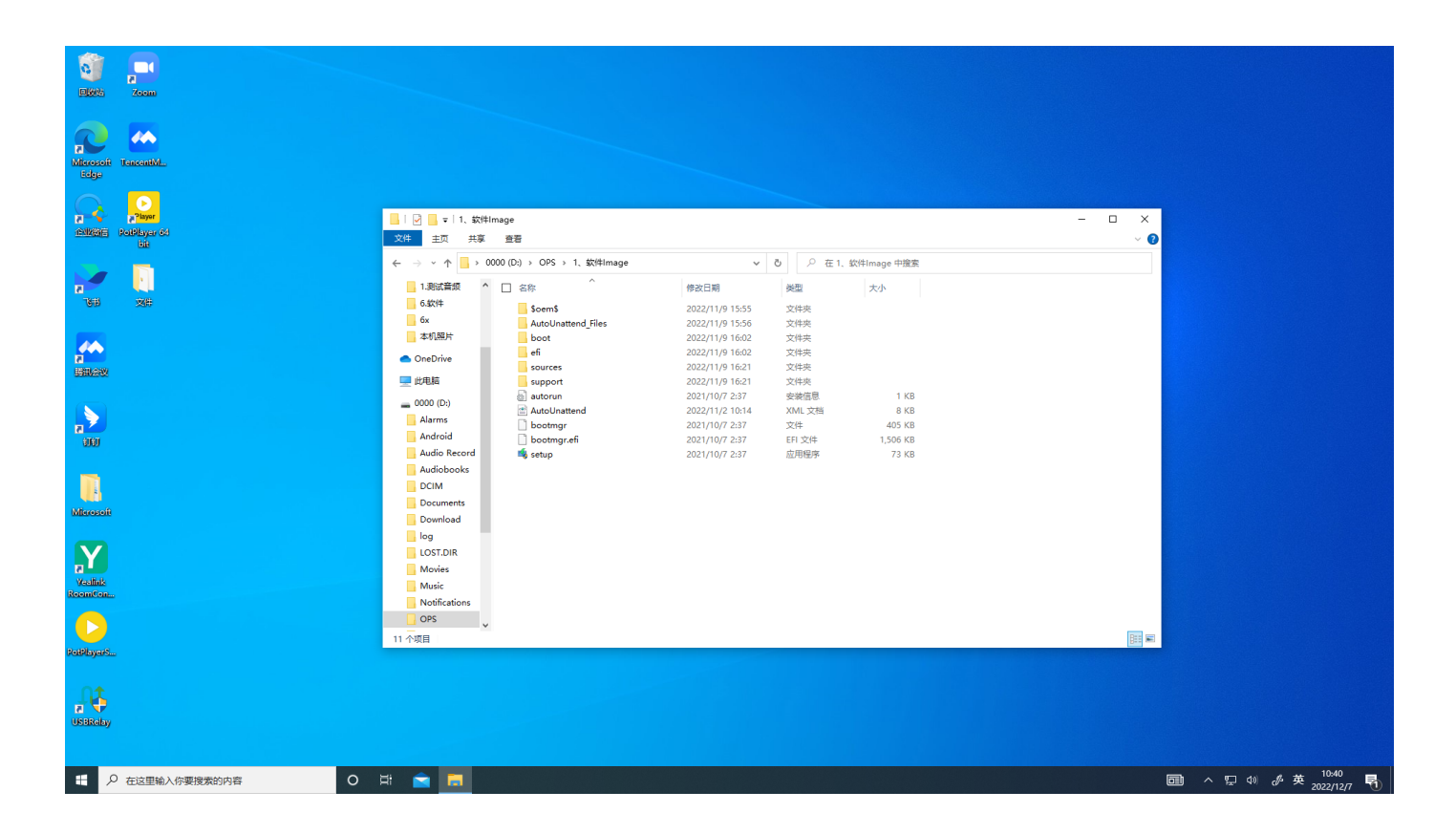

3. Follow the prompts to complete the update operation.

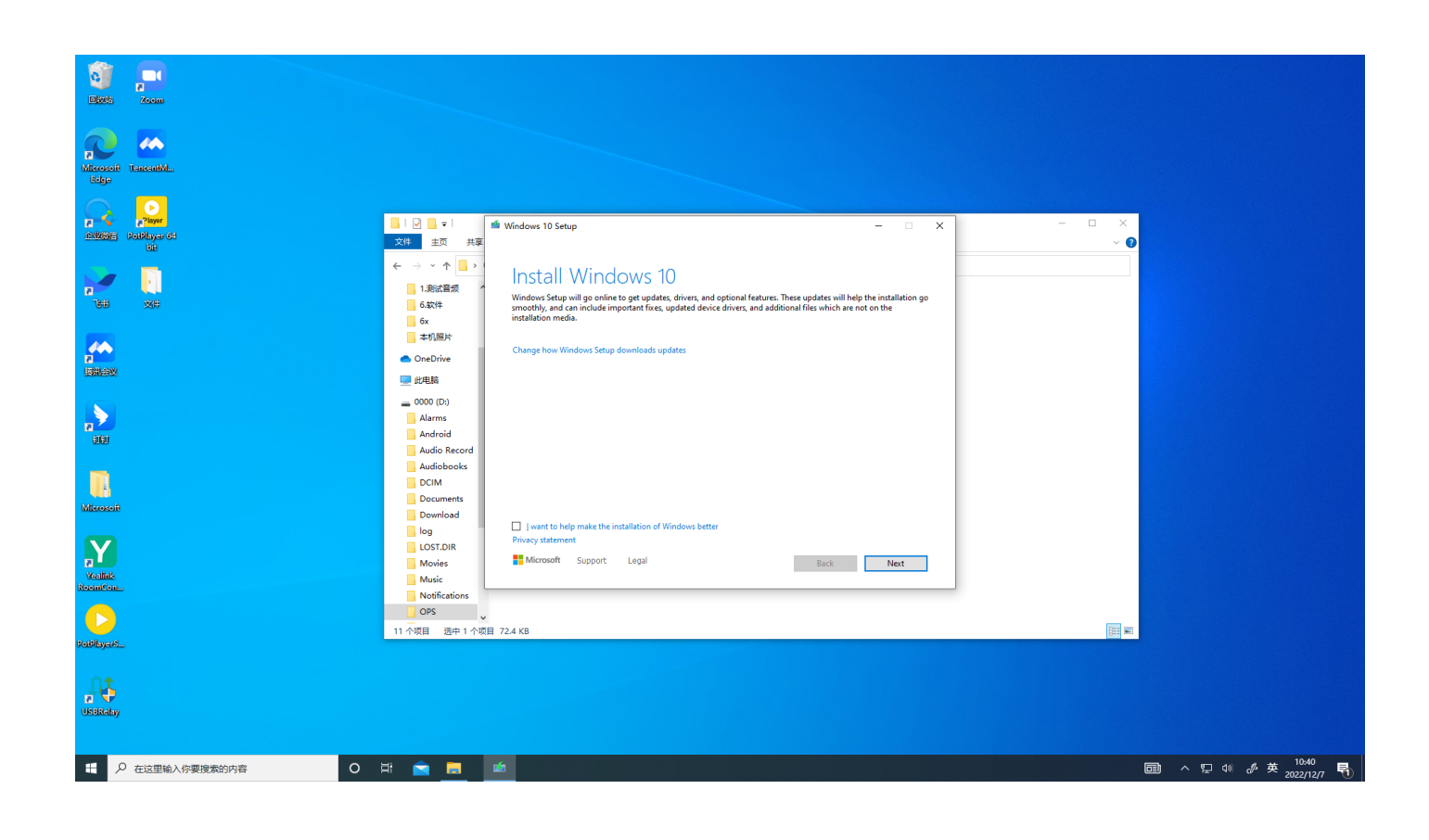

#### 5. Factory Reset

The factory reset needs to be carried out when the OPS is disabled. Press the reset button first, and then press the power button.

### FAQ

How should the OPS antenna be placed?

We recommend placing the OPS antenna as follows (this can maximize the signal strength):

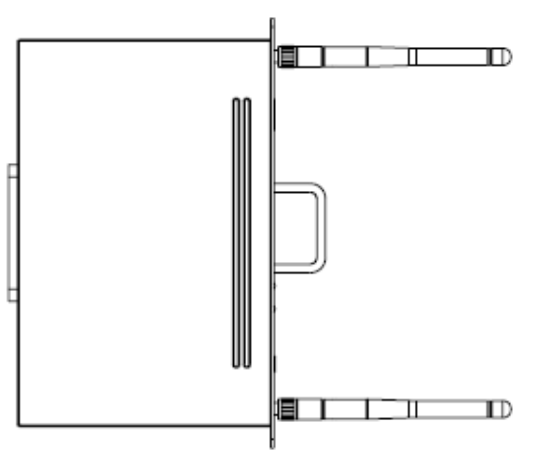

### Does the MeetingBoard support third-party OPS?